## *EDUCA Design*

Site Internet **http://educadrone.fr** Email : educa.design@sfr.fr **tél : 05 24 26 83 81 ou 06 83 24 50 58 télécopie : 08 97 50 54 62**

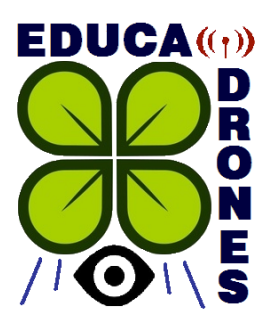

# *TÉLÉMÉTRIE POUR TARANIS*

**Installez simplement un retour télémétrique sur votre radio‐ commande TARANIS X9D+ et gagnez en sécurité et confort de vol.**

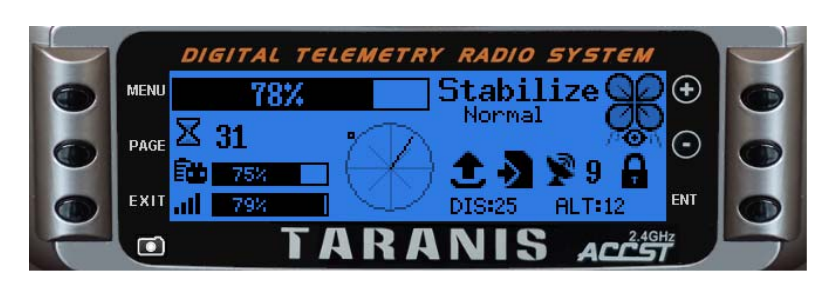

- Fonctionne avec l'EDUCADRONE et l'ACRO.4D Même écran de présentation.
- $\downarrow$  Montage et branchements simples ne nécessitant aucune soudure.
- Programmes source d'affichage en langage LUA interprété, commentés et faciles à modifier.
- Enregistreur télémétrique de fichiers de données au format CSV sur la radiocommande.
- Cohabitation des versions EDUCADRONE et ACRO.4D sur une même radiocommande.
- Affichage clair des données avant et pendant le vol. Signaux d'alarmes visuels et sonores.

*Nécessite la version OpenTX 2.16 ou supérieure installée sur la radiocommande Taranis*

#### **Données de vol enregistrées :**

Tension/consommation batterie Compas, cap, azimuth Distance, altitude Réception GPS (nbs sat, verrouill.) Données GPS (longitude/latitude) Modes de vol Date …

*Exemple de graphique édité à partir d'Excel (fichier CSV)*

#### **Kit version ACRO.4D :**

- Module interface à connecter entre le Pixhawk et la prise Smart‐port du récepteur X8R Frsky
- Programme en LUA à installer sur la radiocommande
- Notice de montage et d'installation

#### **Kit version EDUCADRONE :**

- Module interface à connecter entre la sortie libre du module Vsens (Bus Can) et la prise Smart‐port du récepteur X8R Frsky
- Programme en LUA à installer sur la radiocommande
- Notice de montage et d'installation

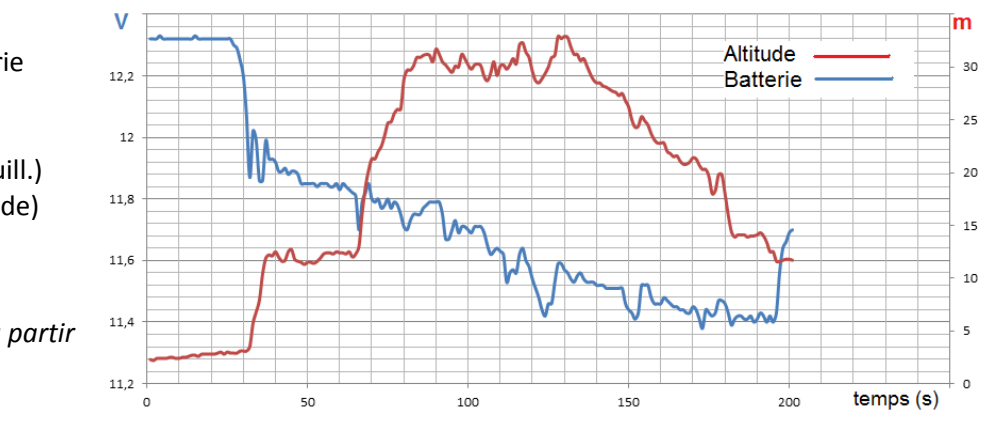

#### **Ecran d'affichage de la télémétrie :**

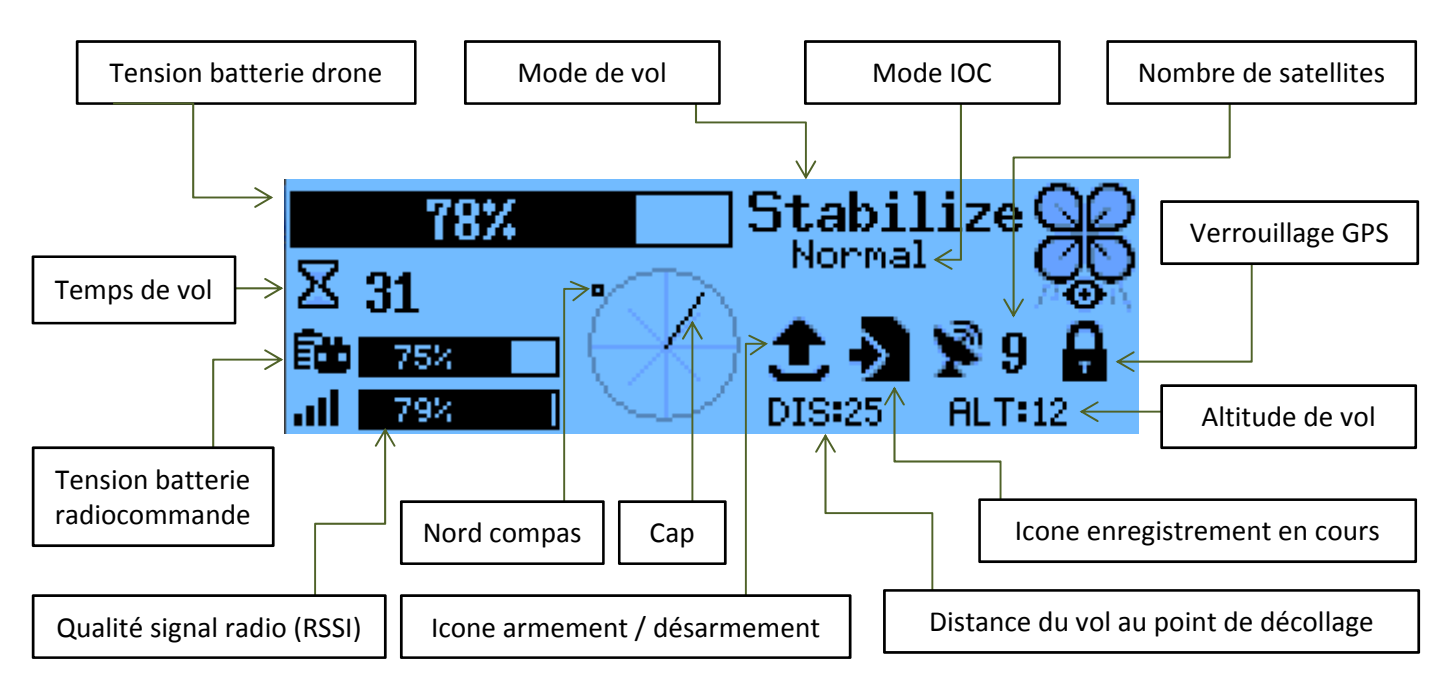

#### **Signaux sonores (voix digitalisées) :**

- Niveau de batterie drone faible
- Niveau de batterie drone critique (répétition toutes les 10 secondes)
- Réception du signal radio faible
- Niveau de batterie radiocommande faible
- GPS verrouillé, paré pour le vol

#### **Enregistrement de la télémétrie :**

Les fichiers sont enregistrés sur la carte SD de la radio dans le répertoire « /LOGS/ ». Ils ont pour nom le nom du modèle de la radio en cours suivi d'un numéro à 2 chiffres incrémenté à chaque enregistrement, suivi de l'extension « csv ». Les fichiers d'extension « idx » contiennent le dernier indice de fichier disponible.

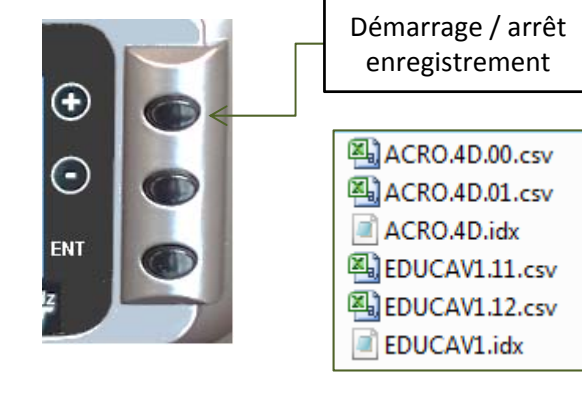

#### **Affichage du Nord compas et du cap :**

La cible affichée représente le nord compas et le cap suivi par le drone (avant du drone), vus depuis le point de décollage, lorsque l'on regarde le drone. Cette information de cap est importante pour la sécurité.

En effet si l'appareil est trop éloigné et que visuellement on ne distingue plus l'avant, elle permet de redresser ce dernier en regardant uniquement la radiocommande afin de le ramener dans une zone proche.

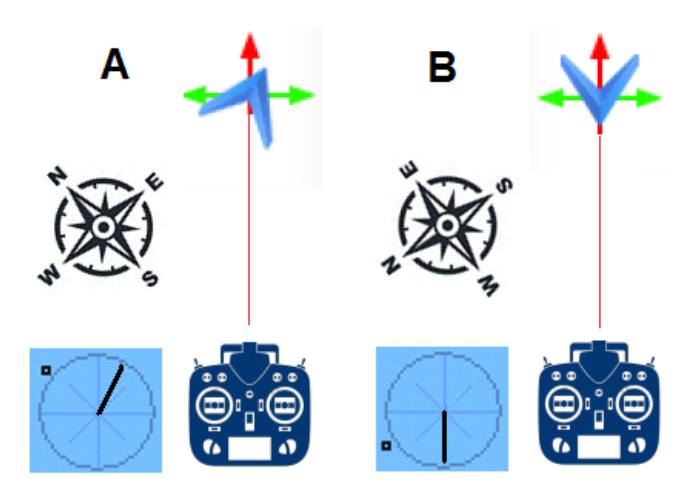

### **PLATINE DE DEVELOPPEMENT TARNIS‐PIXHAWK**

## **Développez vos propres programmes de communication télémétrique entre un contrôleur de vol Pixhawk et une radiocommande Taranis X9D.**

#### **Présentation :**

Cet ensemble de matériel permet d'accéder aux programmes sources gérant la communication télémétrique entre le contrôleur de vol et la radiocommande.

Il est alors possible de modifier ces programmes pour rajouter l'acquisition des données de nouveaux capteurs et d'afficher les valeurs sur la radiocommande.

#### **Schéma de principe :**

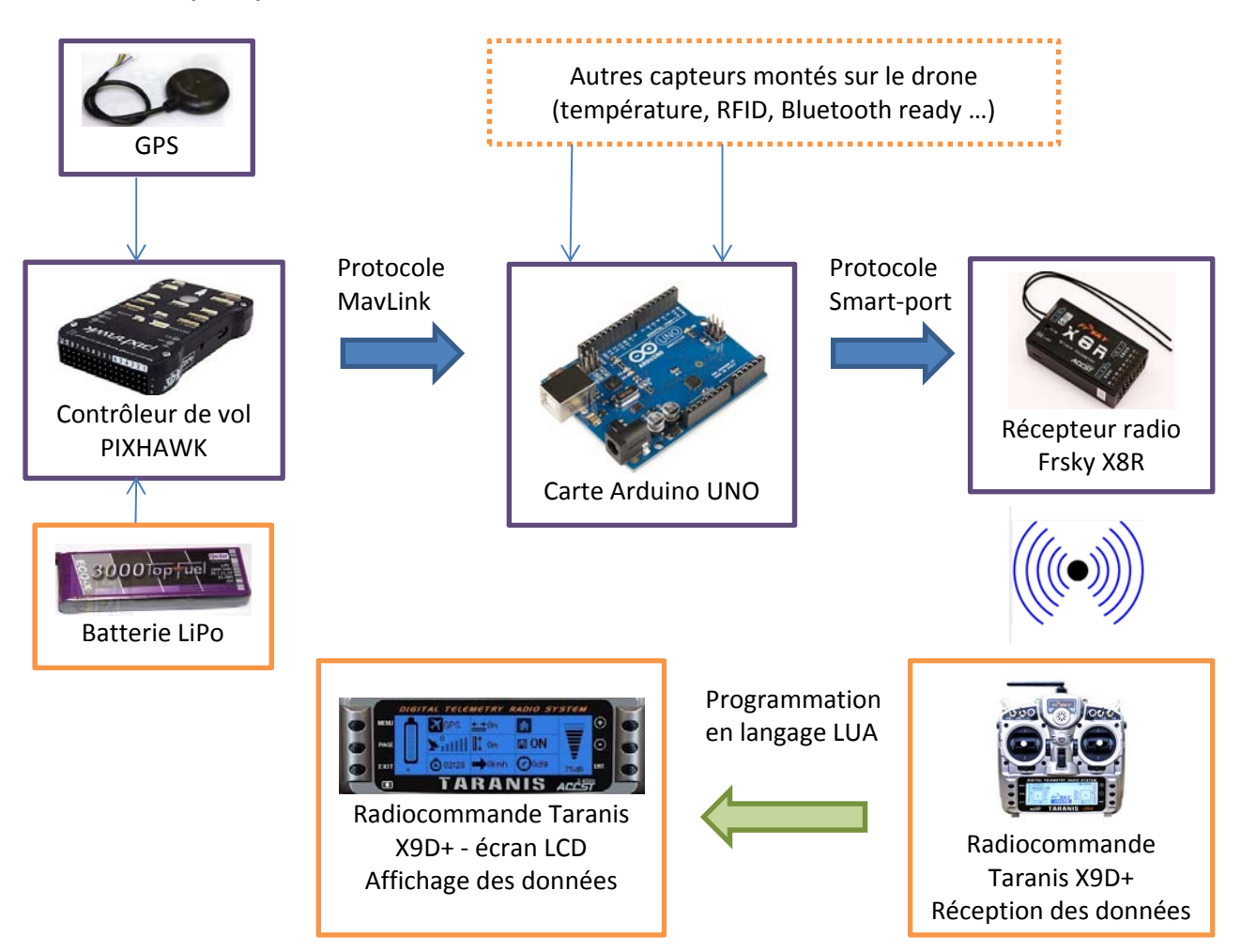

#### **Contenu du Kit :**

- Contrôleur de vol Pixhawk
- GPS pour Pixhawk
- Alimentation pour pixhawk à partir d'une batterie LiPo
- Carte Arduino Uno R3 + câble USB
- Récepteur Frsky X8R
- Prises et connectique
- CD contenant notice, documentation et programmes

## **Tarifs 2015/2016**

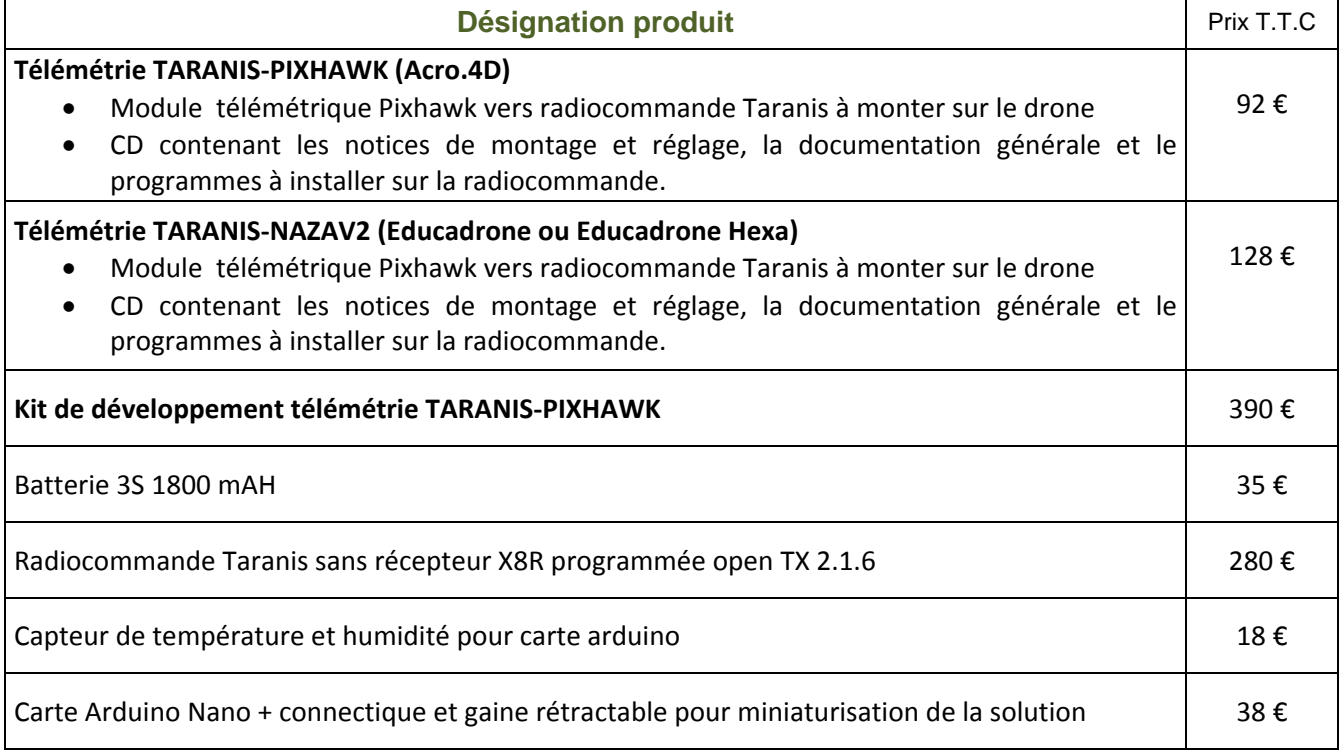